## **DIPLOMADO DE CISCO CCNP SOLUCIÓN DE DOS ESCENARIOS PRESENTES EN ENTORNOS CORPORATIVOS BAJO EL USO DE TECNOLOGÍA CISCO**

LUCAS GOMEZ

## **UNIVERSIDAD NACIONAL ABIERTA Y A DISTANCIA - UNAD ESCUELA DE CIENCIAS BÁSICAS, TECNOLOGÍA E INGENIERÍA - ECBTI INGENIERÍA DE TELECOMUNICACIONES**

**2021**

## **DIPLOMADO DE PROFUNDIZACION CISCO CCNP SOLUCIÓN DE DOS ESCENARIOS PRESENTES EN ENTORNOS CORPORATIVOS BAJO EL USO DE TECNOLOGÍA CISCO**

PRESENTADO POR: LUCAS GOMEZ

TUTOR: JOHN HAROLD PEREZ CALDERON

# **UNIVERSIDAD NACIONAL ABIERTA Y A DISTANCIA CIENCIAS BÁSICAS, TECNOLOGÍA E INGENIERÍA - ECBTI INGENIERÍA DE TELECOMUNICACIONES**

JULIO DE 2021

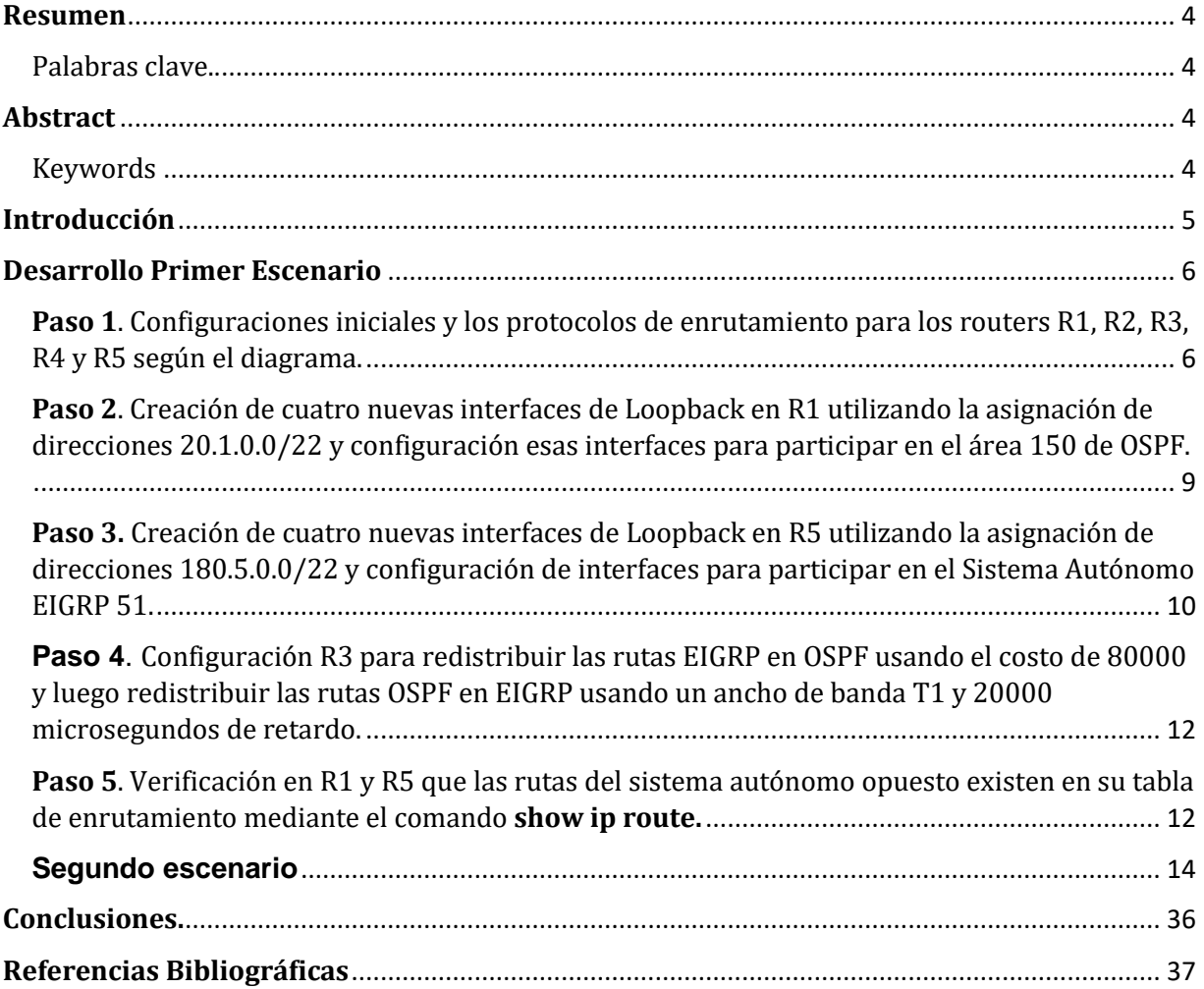

# Tabla de contenido

#### **Resumen**

<span id="page-3-0"></span>Con el presente trabajo se busca mostrar mediante la resolución de problemas los conocimientos adquiridos durante el desarrollo de los laboratorios correspondientes del Networking, en el cual se aborda el desarrollo de dos escenarios propuestos en base a situaciones reales de trabajo que dan oportunidad a realizar la configuración y enrutamiento de los diferentes dispositivos de CISCO basados en los lineamientos del direccionamiento IPv4. Así mismo empleando las familias de OSPF con los protocolos Lookback para la serie de enrutadores y la configuración del protocolo EIGRP, correspondiente al primer escenario. Por otra parte, el segundo escenario se emplea los protocolos VTP para las redes VLAN configuradas de acuerdo a los requerimientos de la guía para poder aprovechar toda la red y así emplear los protocolos adecuados para el funcionamiento de los dispositivos y la seguridad de los datos.

<span id="page-3-1"></span>Palabras clave. CISCO, CCNP, VLAN, Protocolo, EIGRP, Switches, Routers.

#### **Abstract**

<span id="page-3-2"></span>The present work seeks to show through problem solving the knowledge acquired during the development of the corresponding Networking laboratories, in which the development of two proposed scenarios based on real work situations that give the opportunity to carry out the configuration is addressed. and routing of the different CISCO devices based on IPv4 addressing guidelines. Also using the OSPF families with the Lookback protocols for the series of routers and the EIGRP protocol configuration, corresponding to the first scenario. On the other hand, the second scenario uses the VTP protocols for the VLAN networks configured according to the requirements of the guide to be able to take advantage of the entire network and thus use the appropriate protocols for the operation of the devices and the security of the data.

<span id="page-3-3"></span>Keywords CISCO, CCNP, VLAN, Protocol, EIGRP, Switches, Routers.

#### **Introducción**

<span id="page-4-0"></span>En el presente trabajo se desarrolla el Paso 11, del diplomado de profundización CISCO CCNP en donde se aborda la configuración avanzada en routers (con direccionamientos IPv4 e IPv6) para protocolos de enrutamiento como: RIPng, OSPFv3, EIGRP y BGP mediante comandos IOS en entornos de direccionamiento sin clase, con el fin de diseñar e implementar soluciones de red escalables, mediante el uso de principios de enrutamientos y conmutación de paquetes LAN y WAN. También se estudia y emplean Emplear herramientas de simulación y laboratorios de acceso remoto con el fin de establecer escenarios LAN/WAN que permitan realizar un análisis sobre el comportamiento de múltiples protocolos, evaluando el desempeño de los routers, mediante el uso de comandos de administración avanzados y bajo el uso de protocolos de vector distancia y estado enlace.

Además se aborda la forma de configurar plataformas de conmutación basadas en switches, mediante el uso de protocolos como STP y la configuración de VLANs en escenarios de red corporativos, para comprender el modo de operación de las subredes y los beneficios de administrar dominios de broadcast independientes, en múltiples escenarios al interior de una red jerárquica convergente. Finalmente se diseña un esquema de direccionamiento IP para proporcionar conectividad; seguridad y acceso a la WAN mediante el uso del protocolo DHCP; listas de control de acceso y traducción de direcciones IP sobre NAT-PAT respectivamente.

<span id="page-5-0"></span>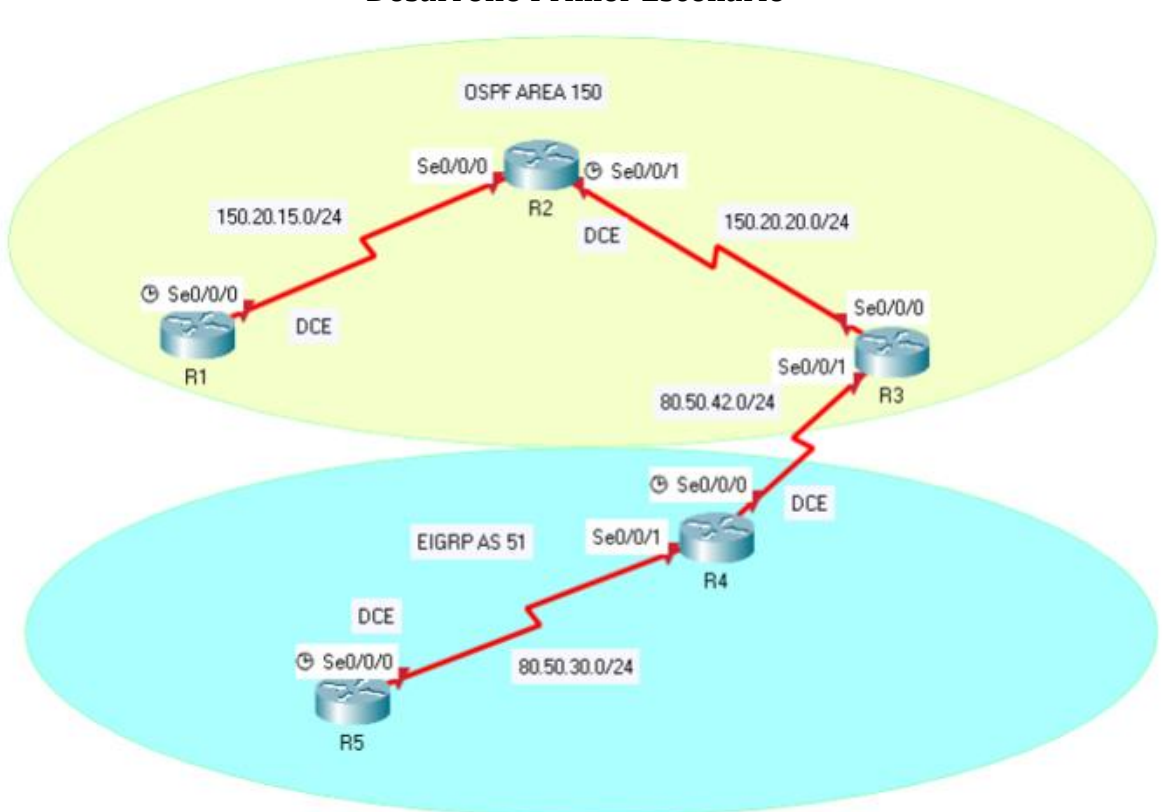

**Desarrollo Primer Escenario**

**Figura 1. Topología primer escenario**

<span id="page-5-1"></span>**Paso 1**. Configuraciones iniciales y los protocolos de enrutamiento para los routers R1, R2, R3, R4 y R5 según el diagrama.

## **R1**

Router(config)#hostname R1 %Este comando asigna una etiqueta al dispositivo

R1(config)#no ip domain-lookup %Habilita la traducción de nombre a dirección de host basada en DNS.

R1(config)#int se0/0/0 %Ingresa a la Interfaz Serial 0/0/0

R1(config-if)#ip address 150.20.15.1 255.255.255.0 %Asigna la dirección Ip a S0/0/0

R1(config-if)#clock rate 64000 %Asigna frecuencia de reloj

R1(config-if)#no shutdown %Activa Interfaz S0/0/0

R1(config-if)#exit %salir de modo Configuración

R1(config)#router ospf 1 %Ingreso a la configuración OSPF

R1(config-router)#network 150.20.15.0 0.0.0.255 area 150 %Asigna Red y Area.

R1(config-router)#exit %sale de modo Configuración

## **R2**

Router(config)#hostname R2 % asigna una etiqueta al dispositivo

R2(config)#no ip domain-lookup %Habilita la traducción de nombre a dirección de host basada en DNS.

R2(config)#int se0/0/0 %Ingresa a la Interfaz Serial 0/0/0

R2(config-if)#ip address 150.20.15.2 255.255.255.0 %Asigna la dirección Ip a S0/0/0

R2(config-if)#no shutdown %Activa Interfaz S0/0/0

R2(config-if)#int se0/0/1 %Ingresa a la Interfaz Serial 0/0/1

R2(config-if)#ip address 150.20.20.1 255.255.255.0 %Asigna la dirección Ip a S0/0/1

R2(config-if)#clock rate 64000 %Asigna frecuencia de reloj

R2(config-if)#no shutdown %Activa Interfaz S0/0/1

R2(config-if)#exit %Sale de modo de configuración

R2(config)#router ospf 1 %Ingreso a la configuración OSPF

R2(config-router)#network 150.20.20.0 0.0.0.255 area 150 %Asigna Red y Area.

R2(config-router)#network 150.20.15.0 0.0.0.255 area 150 %Asigna Red y Area.

R2(config-router)#exit %Sale de modo de configuracion

#### **R3**

Router(config)#hostname R3 % asigna una etiqueta al dispositivo

R3(config)#no ip domain-lookup %Habilita la traducción de nombre a dirección de host basada en DNS.

R3(config)#int se0/0/0 %Ingresa a la Interfaz Serial 0/0/0

R3(config-if)#ip address 150.20.20.2 255.255.255.0 %Asigna la dirección Ip a S0/0/0 R3(config-if)#no shutdown %Activa Interfaz S0/0/0 R3(config-if)#exit %Sale de modo de Configuración R3(config)#int se0/0/1 %Ingresa a la Interfaz Serial 0/0/1 R3(config-if)#ip address 80.50.42.2 255.255.255.0 %Asigna la dirección Ip a S0/0/1 R3(config-if)#no shutdown %Activa Interfaz S0/0/1 R3(config-if)#exit %Sale de modo de configuración R3(config)#router ospf 1 %Ingreso a la configuración OSPF R3(config-router)#network 150.20.20.0 0.0.0.255 area 150 %Asigna Red y Area. R3(config-router)#exit %Sale de modo de configuración R3(config)#router eigrp 51 %Ingresa a la configuración EIGRP R3(config-router)#network 80.50.42.0 0.0.0.255 %Asigna Red R3(config-router)#exit %Sale de modo de configuración

#### **R4**

Router(config)#hostname R4 %Asigna etiqueta a Router

R4(config)#no ip domain-lookup %Habilita la traducción de nombre a dirección de host basada en DNS.

R4(config)#int se0/0/0 %Ingresa a Interfaz S0/0/0

R4(config-if)#ip address 80.50.42.1 255.255.255.0 %Asigna IP a interfaz S0/0/0

R4(config-if)#clock rate 64000 %Asigna Frecuencia de Reloj

R4(config-if)#no shutdown %Activa Interfaz S0/0/0

R4(config-if)#exit %Sale de modo de configuración

R4(config)#int se0/0/1 %Ingresa Interfaz Serial 0/0/1

R4(config-if)#ip address 80.50.30.2 255.255.255.0 %Asigna IP a interfaz S0/0/1

R4(config-if)#no shutdown %Activa interfaz S0/0/1

R4(config-if)#exit

R4(config)#router eigrp 51 %Ingresa modo de configuracion EIGRP

R4(config-router)#network 80.50.30.0 0.0.0.255 %Asigna Red

R4(config-router)#network 80.50.42.0 0.0.0.255 %Asigna Red

R4(config-router)#exit

#### **R5**

Router(config)#hostname R5 %Asigna nombre a Router

R5(config)#no ip domain-lookup

R5(config)#int se0/0/0

R5(config-if)#ip address 80.50.30.1 255.255.255.0 %Asigna IP a interfaz S0/0/0

R5(config-if)#clock rate 64000 %Asigna Frecuencia de Reloj

R5(config-if)#no shutdown %Activa Interfaz S0/0/0

R5(config-if)#exit

R5(config)#router eigrp 51 %Ingresa modo configuración EIGRP

R5(config-router)#network 80.50.30.0 0.0.0.255 %Asigna Red

R5(config-router)#exit

<span id="page-8-0"></span>**Paso 2**. Creación de cuatro nuevas interfaces de Loopback en R1 utilizando la asignación de direcciones 20.1.0.0/22 y configuración esas interfaces para participar en el área 150 de OSPF.

R1(config)#int loopback 0 %Ingresa interfaz loopback 0 R1(config-if)#ip address 20.1.0.5 255.255.252.0 %Asigna IP a loopback 0 R1(config-if)#exit R1(config)#int loopback 1 %Ingresa interfaz loopback 1 R1(config-if)#ip address 20.1.1.5 255.255.252.0 %Asigna IP loopback 1

R1(config-if)#exit

R1(config)#int loopback 2 %Ingresa interfaz loopback 2 R1(config-if)#ip address 20.1.2.5 255.255.252.0 %Asigna IP loopback 2 R1(config-if)#exit R1(config)#int loopback 3 %Ingresa interfaz loopback 3 R1(config-if)#ip address 20.1.3.5 255.255.252.0 %Asigna IP loopback 3 R1(config-if)#exit R1(config)#router ospf 1 %Ingresa modo Configuración OSPF R1(config-router)#network 20.1.0.0 0.0.0.255 area 150 %Asigna Red y Area R1(config-router)#network 20.1.1.0 0.0.0.255 area 150 %Asigna Red y Area R1(config-router)#network 20.1.2.0 0.0.0.255 area 150 %Asigna Red y Area R1(config-router)#network 20.1.3.0 0.0.0.255 area 150 %Asigna Red y Area R1(config-router)#exit

Por cada loopback se creó la Red OSPF del Router

<span id="page-9-0"></span>**Paso 3.** Creación de cuatro nuevas interfaces de Loopback en R5 utilizando la asignación de direcciones 180.5.0.0/22 y configuración de interfaces para participar en el Sistema Autónomo EIGRP 51. R5(config)#int loopback 0 R5(config-if)#ip address 180.5.0.5 255.255.252.0 R5(config-if)#exit R5(config)#int loopback 1 R5(config-if)#ip address 180.5.1.5 255.255.252.0 R5(config-if)#exit R5(config)#int loopback 2 R5(config-if)#ip address 180.5.2.5 255.255.252.0 R5(config-if)#exit R5(config)#int loopback 3 R5(config-if)#ip address 180.5.3.5 255.255.252.0

R5(config-if)#exit R5(config)#router eigrp 51 R5(config-router)#network 180.5.0.0 0.0.0.255 R5(config-router)#network 180.5.1.0 0.0.0.255 R5(config-router)#network 180.5.2.0 0.0.0.255 R5(config-router)#network 180.5.3.0 0.0.0.255 R5(config-router)#exit

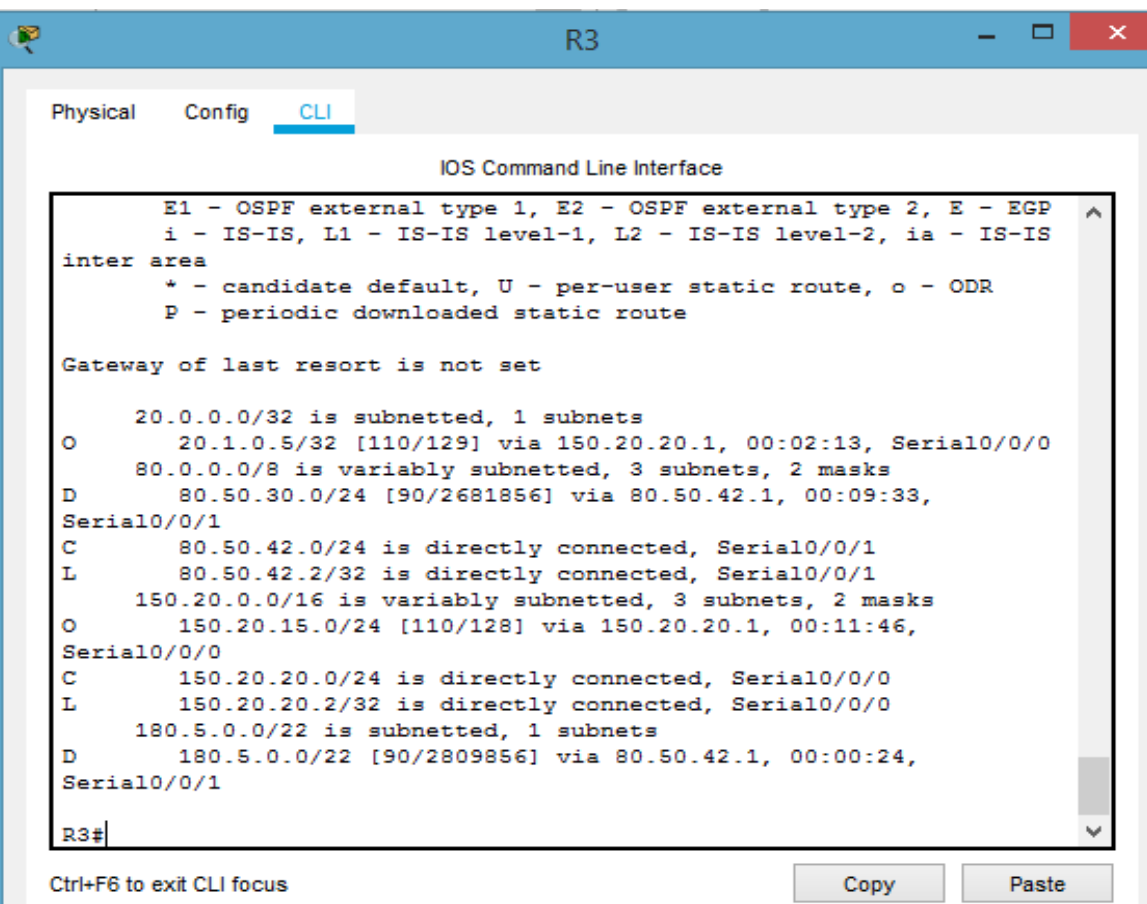

**Tabla 1. Tabla de enrutamiento en R3 con el comando show ip route**

En la tabla 1 se puede observar las interfaces Loopback aprendidas por el router R3

<span id="page-11-0"></span>**Paso 4**. Configuración R3 para redistribuir las rutas EIGRP en OSPF usando el costo de 80000 y luego redistribuir las rutas OSPF en EIGRP usando un ancho de banda T1 y 20000 microsegundos de retardo.

R3#conf t

R3(config)#router ospf 1 %Ingresa modo configuración OSPF

R3(config-router)#redistribute eigrp 51 metric 80000 subnets %Incluye rutas estáticas en sus actualizaciones de EIGRP a otros Routers

R3(config-router)#exit

R3(config)#router eigrp 51

R3(config-router)#redistribute ospf 1 metric 1544 20000 255 1500 1500

R3(config-router)#exit

Como se puede observar, se ingresa al OSFP y se hace la redistribución de las rutas EIGRP correspondiente, y así mismo con el ingreso en EIGRP.

<span id="page-11-1"></span>**Paso 5**. Verificación en R1 y R5 que las rutas del sistema autónomo opuesto existen en su tabla de enrutamiento mediante el comando **show ip route.**

**Tabla 2. Tabla de enrutamiento en R1 con el comando show ip route**

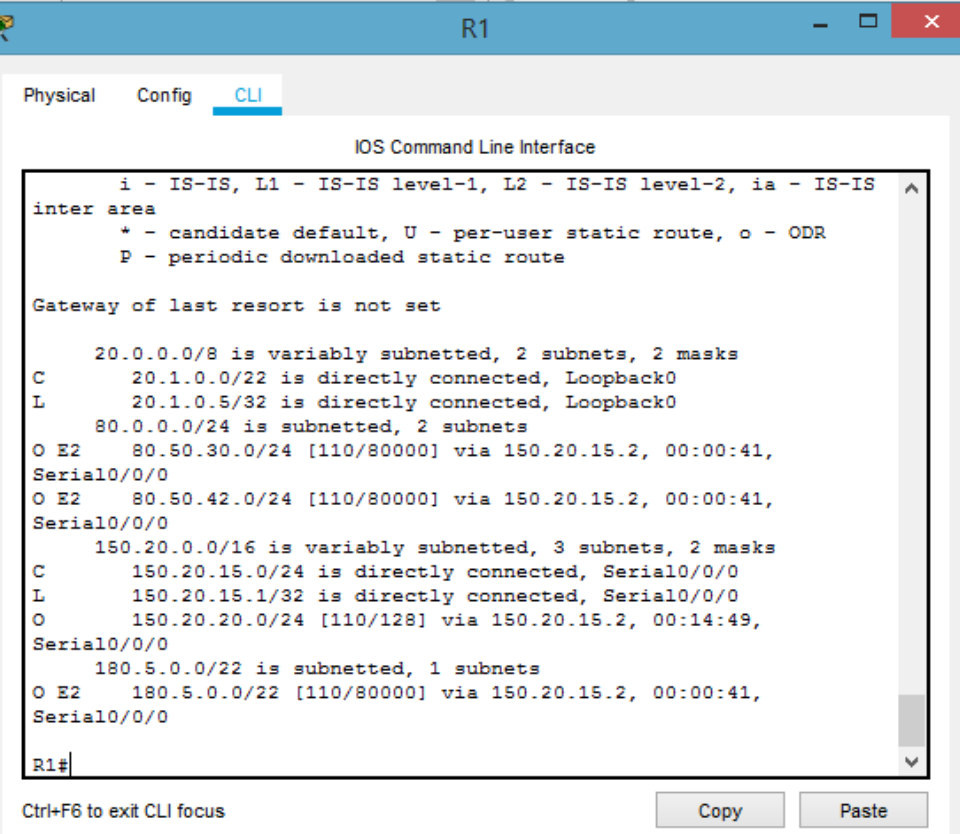

**Tabla 3. Tabla de enrutamiento en R5 con el comando show ip route**

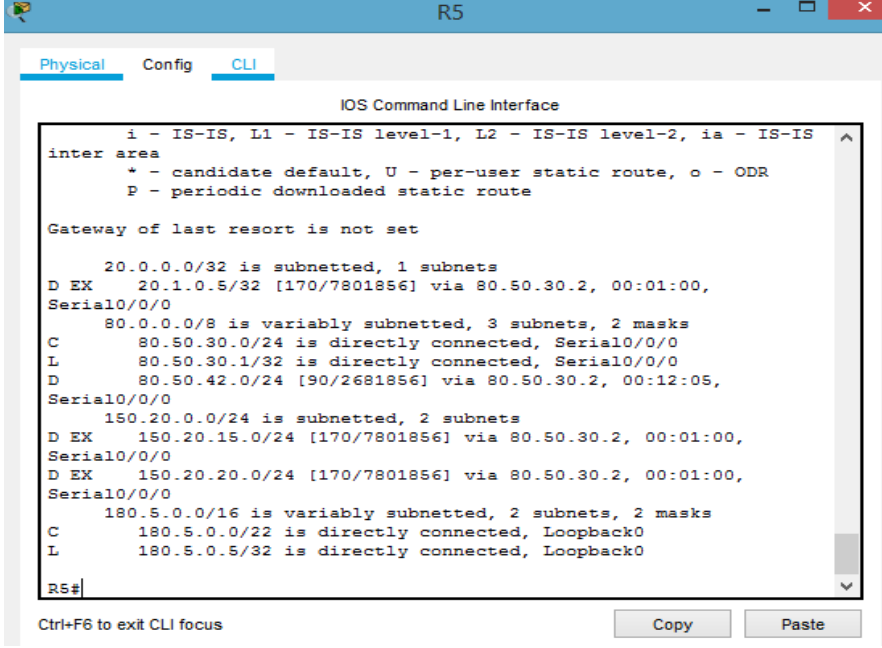

En las tablas 2 y 3 se observa las rutas aprendidas por los router R1 y R5

## **Segundo escenario**

<span id="page-13-0"></span>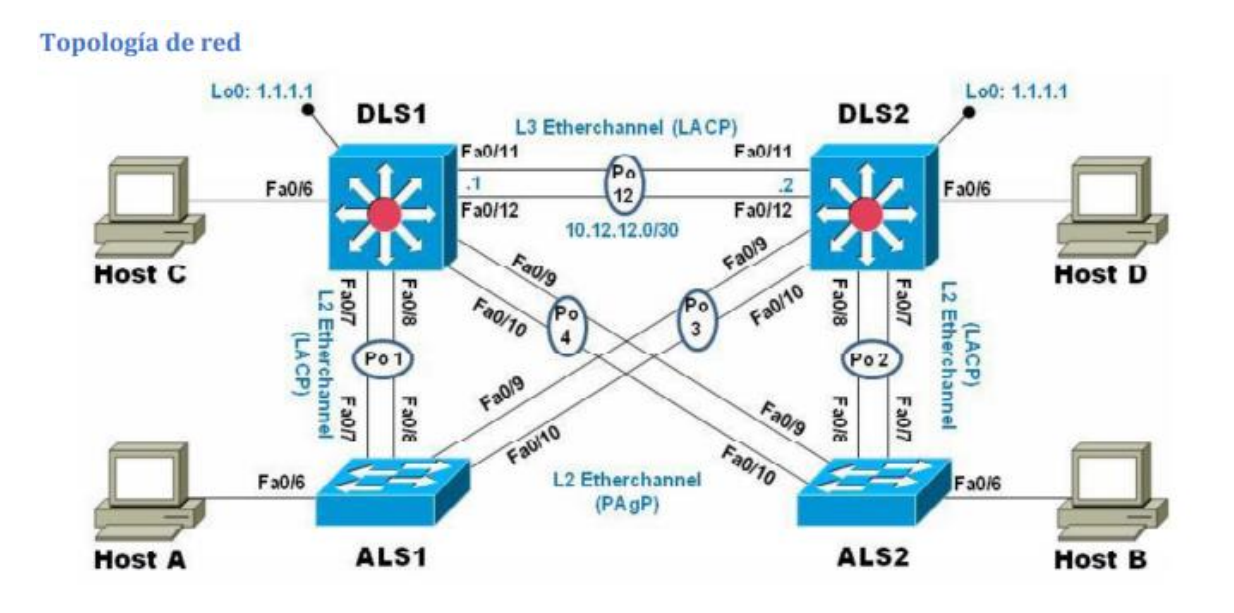

## **Parte 1: Configurar la red de acuerdo con las especificaciones.**

a. Apagar todas las interfaces en cada switch

Primero se realiza el apagado de cada uno de los switches empleando el proceso adecuado.

## **Switch DLS1**

Switch>enable %Ingresa modo Privilegiado Switch#configure terminal %Ingresa modo configuracion Switch(config)#interface range fa0/1-24 %Ingresa rango de interfaz fasthethernet 1- 24 Switch(config-if-range)#shutdown %Activa rango de interfaces

## **Switch DLS2**

Switch>enable %Ingresa modo Privilegiado Switch#configure terminal %Ingresa modo configuracion Switch(config)#interface range fa0/1-24 Switch(config-if-range)#shutdown

## **Switch ALS1**

Switch>enable

Switch#configure terminal Switch(config)#interface range fa0/1-24 Switch(config-if-range)#shutdown

#### **Switch ALS2**

Switch>enable %Ingresa Modo Privilegiado Switch#configure terminal %Ingresa modo Configuración Switch(config)#interface range fa0/1-24 %Ingresa en rango de interfaces Switch(config-if-range)#shutdown

b. Asignar un nombre a cada switch acorde con el escenario establecido.

Luego se asignan los respectivos nombres en la configuración del switch y se cambia el hostname en cada uno de acuerdo al nombre del escenario.

### **Switch DLS1**

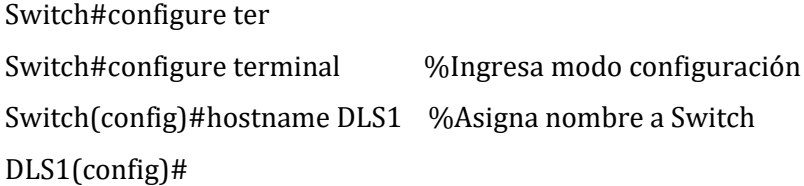

## **Switch DLS2**

Switch#configure ter Switch#configure terminal %Ingresa modo configuración Switch(config)#hostname DLS2 %Asigna nombre a Switch DLS2(config)#

#### **Switch ALS1**

Switch#configure ter Switch#configure terminal %Ingresa a modo de configuracion Switch(config)#hostname ALS1 %Asigna nombre a Switch ALS1(config)#

#### **Switch ALS2**

Switch#configure ter

Switch#configure terminal %Ingresa a modo de configuración

Switch(config)#hostname ALS2 %Asigna nombre a Switch

ALS2(config)#

- c. Configurar los puertos troncales y Port-channels tal como se muestra en el diagrama.
- 1) La conexión entre DLS1 y DLS2 será un EtherChannel capa-3 utilizando LACP. Para DLS1 se utilizará la dirección IP 10.20.20.1/30 y para DLS2 utilizará 10.20.20.2/30.

Se realiza la conexión entre DLS1 y DLS2.

## **Switch DLS1**

DLS1>enable %Ingresa a modo Privilegiado DLS1#configure terminal %Ingresa a modo de configuración DLS1(config-if)#interface range fa0/11-12 DLS1(config-if-range)#channel-protocol lacp %Crea Estándar de Ethenet DLS1(config-if-range)#channel-group 12 mode active %Crea la interfaz de canal de puertos DLS1(config-if-range)# interface port-channel 12 %Ingresa al modo de configuracion de interfaz de canal de puertos DLS1(config-if)#description PO12 etherchannel (LACP) %Describe la interfaz de canal de puertos

## **Switch DLS2**

DLS2>enable %Ingresa a modo Privilegiado

DLS2#configure terminal %Ingresa a modo de configuración

DLS2(config-if)#interface range fa0/11-12

DLS2(config-if-range)#channel-protocol lacp %Crea Estándar de Ethenet

DLS2(config-if-range)#channel-group 12 mode active %Crea la interfaz de canal de puertos

DLS2(config-if-range)# interface port-channel 12 %Ingresa al modo de configuracion de interfaz de canal de puertos

DLS2(config-if)#description PO12 etherchannel (LACP) %Describe la interfaz de canal de puertos

Los Port-channels en las interfaces Fa0/7 y Fa0/8 utilizarán LACP.

Luego se realiza la configuración para cada uno de los 4 switches.

## **Switch DLS1**

DLS1#configure terminal

DLS1(config)#interface range fa0/7-8

DLS1(config-if-range)#channel-protocol lacp %Crea Estándar de Ethenet

DLS1(config-if-range)#channel-group 1 mode active %Crea la interfaz de canal de puertos

DLS1(config-if-range)#interface port-channel 1 %Ingresa al modo de configuracion de interfaz de canal de puertos

DLS1(config-if)#description PO1 etherchannel (LACP) %Describe la interfaz de canal de puertos

### **Switch DLS2**

DLS2#configure terminal

DLS2(config)#interface range fa0/7-8

DLS2(config-if-range)#channel-protocol lacp %Crea Estándar de Ethenet

DLS2(config-if-range)#channel-group 2 mode active %Crea la interfaz de canal de puertos

DLS2(config-if-range)#interface port-channel 2 %Ingresa al modo de configuración de interfaz de canal de puertos

DLS2(config-if)#description PO2 etherchannel (LACP) %Describe la interfaz de canal de puertos

#### **Switch ALS1**

ALS1#configure terminal

ALS1(config)#interface range fa0/7-8

ALS1(config-if-range)#channel-protocol lacp %Crea Estándar de Ethenet

ALS1(config-if-range)#channel-group 1 mode active %Crea la interfaz de canal de puertos

ALS1(config-if-range)#interface port-channel 1 %Ingresa al modo de configuracion de interfaz de canal de puertos

ALS1(config-if)#description PO1 etherchannel (LACP) %Describe la interfaz de canal de puertos

#### **Switch ALS2**

ALS2#configure terminal

ALS2(config)#interface range fa0/7-8

ALS2(config-if-range)#channel-protocol lacp %Crea Estándar de Ethenet

ALS2(config-if-range)#channel-group 2 mode active %Crea la interfaz de canal de puertos

ALS2(config-if-range)#interface port-channel 2 %Ingresa al modo de configuracion de interfaz de canal de puertos

ALS2(config-if)#description PO2 etherchannel (LACP) %Describe la interfaz de canal de puertos

2) Los Port-channels en las interfaces F0/9 y Fa0/10 utilizará PAgP.

## **Switch DLS1**

DLS1#configure terminal DLS1(config)#interface range FA0/9-10 DLS1(config-if-range)#channel-protocol pagp %Crea Estándar de Ethenet DLS1(config-if-range)#channel-group 4 mode desirable DLS1(config-if-range)#interface port-channel 4 %Ingresa al modo de configuracion de interfaz de canal de puertos DLS1(config-if)#description PO4 etherchannel (PAgP) %Describe la interfaz de canal de puertos

## **Switch DLS2**

DLS2#configure terminal DLS2(config)#interface range FA0/9-10 DLS2(config-if-range)#channel-protocol pagp %Crea Estándar de Ethenet DLS2(config-if-range)#channel-group 3 mode desirable DLS2(config-if-range)#interface port-channel 3 %Ingresa al modo de configuracion de interfaz de canal de puertos DLS2(config-if)#description PO3 etherchannel (PAgP) %Describe la interfaz de canal de puertos

## **Switch ALS1**

ALS1#configure terminal

ALS1(config-if)#interface range fas0/9-10

ALS1(config-if-range)#channel-protocol pagp %Crea Estándar de Ethenet

ALS1(config-if-range)#channel-group 3 mode desirable %Crea la interfaz de canal de puertos

ALS1(config-if-range)#interface port-channel 3 %Ingresa al modo de configuracion de interfaz de canal de puertos

ALS1(config-if)#description PO3 etherchannel (PAgP) %Describe la interfaz de canal de puertos

#### **Switch ALS2**

ALS2#configure terminal

ALS2(config-if)#interface range fas0/9-10

ALS2(config-if-range)#channel-protocol pagp %Crea Estándar de Ethenet

ALS2(config-if-range)#channel-group 4 mode desirable %Crea la interfaz de canal de puertos ALS2(config-if-range)#interface port-channel 4 %Ingresa al modo de configuracion de interfaz de canal de puertos

ALS2(config-if)#description PO4 etherchannel (PAgP) %Describe la interfaz de canal de puertos

3) Todos los puertos troncales serán asignados a la VLAN 500 como la VLAN nativa.

Luego se los puertos en cada uno de los switches.

### **Switch DLS1**

DLS1(config)#interface range fa0/7-12

DLS1(config-if-range)#description PO1 etherchannel (LACP)

DLS1(config-if-range)#switchport trunk native vlan 500 %Configura el ID de la Vlan Nativa DLS1(config-if-range)#channel-group 1 mode active %Crea la interfaz de canal de puertos

#### **Switch DLS2**

DLS2(config)#interface range fa0/7-12

DLS2(config-if-range)#description PO2 etherchannel (LACP)

- DLS2(config-if-range)#switchport trunk native vlan 500 %Configura el ID de la Vlan Nativa
- DLS2(config-if-range)#channel-group 2 mode active %Crea la interfaz de canal de puertos

#### **Switch ALS1**

- ALS1(config)#interface range fa0/7-12
- ALS1(config-if-range)#description PO1 etherchannel (LACP)
- ALS1(config-if-range)#switchport trunk native vlan 500 %Configura el ID de la Vlan Nativa
- ALS1(config-if-range)#channel-group 1 mode active %Crea la interfaz de canal de puertos

## **Switch ALS2**

ALS2(config)#interface range fa0/7-12

ALS2(config-if-range)#description PO2 etherchannel (LACP)

ALS2(config-if-range)#switchport trunk native vlan 500 %Configura el ID de la Vlan Nativa

ALS2(config-if-range)#channel-group 2 mode active %Crea la interfaz de canal de puertos

- d. Configurar DLS1, ALS1, y ALS2 para utilizar VTP versión 3.
- 1. Utilizar el nombre de dominio CISCO con la contraseña ccnp321

Se implementa el dominio cisco con la contraseña respectiva para la configuración del DLS1, ALS1 y ALS2.

## **Switch DLS1**

DLS1#conf t

DLS1(config)#vtp version 3 %Crea el protocol VTP version 3

DLS1(config)#vtp domain CISCO

DLS1(config)#vtp password ccnp321

DLS1(config)#end

## **Switch ALS1**

ALS1#conf t

ALS1(config)#vtp version 3 %Crea el protocol VTP version 2

ALS1(config)#vtp domain CISCO %Crea el nombre del dominio VTP

ALS1(config)#vtp password ccnp321

ALS1(config)#end

## **Switch ALS2**

ALS2#conf t

ALS2(config)#vtp version 3 %Crea el protocol VTP version 2

ALS2(config)#vtp domain CISCO %Crea el nombre del dominio VTP

ALS2(config)#vtp password ccnp321

ALS2(config)#end

2. Configurar DLS1 como servidor principal para las VLAN.

Se implementa la configuración del servidor principal.

### **Switch DLS1**

DLS1#conf t

DLS1(config)#vtp mode server

3. Configurar ALS1 y ALS2 como clientes VTP.

Se configuran como clientes.

### **Switch ALS1**

ALS1>enable ALS1#configure terminal ALS1(config)#vtp mode client

### **Switch ALS2**

ALS2>enable %ingresa a modo Privilegiado

ALS2#configure terminal

ALS2(config)#vtp mode client

e. Configurar en el servidor principal las siguientes VLAN.

*Tabla 4. Configuraciones VLAN.*

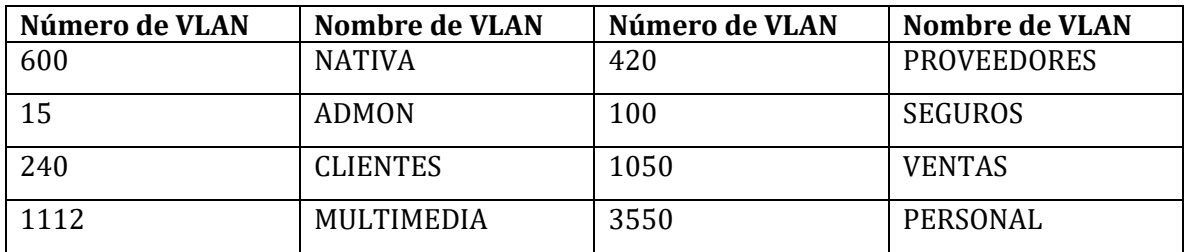

Dado que la versión 2 de VTP no permite la configuración de rangos superiores a 1005 VLAN, así que se emplea VLAN 10 para ventas, 111 para multimedia y 456 para personal.

## **Switch DLS1**

DLS1#configure terminal

- DLS1(config)#vtp mode transparent
- DLS1(config)#vlan 500 %Crea VLAN
- DLS1(config-vlan)#name NATIVA %Asigna nombre a VLAN
- DLS1(config-vlan)#exit
- DLS1(config)#
- DLS1(config)#vlan 15
- DLS1(config-vlan)#name ADMON
- DLS1(config-vlan)#exit
- DLS1(config)#
- DLS1(config)#vlan 234 %Crea VLAN
- DLS1(config-vlan)#name CLIENTES %Asigna nombre a VLAN
- DLS1(config-vlan)#exit
- DLS1(config)#
- DLS1(config)#vlan 111 %Crea VLAN
- DLS1(config-vlan)#name MULTIMEDIA %Asigna nombre a VLAN
- DLS1(config-vlan)#exit
- DLS1(config)#
- DLS1(config)#vlan 434
- DLS1(config-vlan)#name PROVEEDORES
- DLS1(config-vlan)#exit
- DLS1(config)#
- DLS1(config)#vlan 123
- DLS1(config-vlan)#name SEGUROS
- DLS1(config-vlan)#exit
- DLS1(config)#
- DLS1(config)#vlan 10
- DLS1(config-vlan)#name VENTAS
- DLS1(config-vlan)#exit
- DLS1(config)#
- DLS1(config)#vlan 456
- DLS1(config-vlan)#name PERSONAL
- DLS1(config-vlan)#exit
- DLS1(config)#vtp mode server

f. En DLS1, suspender la VLAN 434.

#### **Switch DLS1**

DLS1(config)#vlan 420

DLS1(config-vlan)# no vlan 420

g. Configurar DLS2 en modo VTP transparente VTP utilizando VTP versión 2, y configurar en DLS2 las mismas VLAN que en DLS1.

#### **Switch DLS2**

DLS2#configure terminal DLS2(config)#vtp version 2 %Crea el protocol VTP version 2 DLS2(config)# vtp mode transparent %Permite crear y modificar VLANs en el Swtich local DLS2(config)#vlan 500 DLS2(config-vlan)#name NATIVA DLS2(config-vlan)#exit DLS2(config)#vlan 15 DLS2(config-vlan)#name ADMON DLS2(config-vlan)#exit DLS1(config)# DLS1(config)#vlan 234 DLS1(config-vlan)#name CLIENTES DLS1(config-vlan)#exit DLS1(config)# DLS1(config)#vlan 111 DLS1(config-vlan)#name MULTIMEDIA DLS1(config-vlan)#exit DLS1(config)# DLS1(config)#vlan 434 DLS1(config-vlan)#name PROVEEDORES DLS1(config-vlan)#exit DLS1(config)# DLS1(config)#vlan 123 DLS1(config-vlan)#name SEGUROS DLS1(config-vlan)#exit DLS1(config)# DLS1(config)#vlan 10 DLS1(config-vlan)#name VENTAS DLS1(config-vlan)#exit DLS1(config)# DLS1(config)#vlan 456 %Crea VLAN DLS1(config-vlan)#name PERSONAL %Asigna nombre a VLAN DLS1(config-vlan)#exit

#### DLS1(config)#

h. Suspender Vlan 420 en DLS2.

#### **Switch DLS2**

DLS2#configure terminal DLS2(config)# vlan 420 DLS2(config)# no vlan 420 %Borra VLAN DLS2(config)# exit

i. En DLS 2, crear VLAN 567 con el nombre de PRODUCCION. La VLAN de PRODUCCIÓN no podrá estar disponible en cualquier otro Switch de la red.

Se le asigna el nombre de PRODUCCIÓN a la VLAN.

#### **Switch DLS2**

DLS2#configure terminal DLS2(config)# vlan 567 DLS2(config-vlan)# name PRODUCCION DLS2(config-vlan)#exit

j. Configurar DLS1 como spanning tree root para las VLANs 1,12, 420, 600 ,1050, 1112, 3550 y como raíz secundaria para las VLAN 100 y 240.

#### **Switch DLS1**

DLS1# configure terminal

DLS1(config)# spanning-tree vlan 1 root primary %Establece el valor de prioridad en el puente

DLS1(config)# spanning-tree vlan 15 root primary

DLS1(config)# spanning-tree vlan 420 root primary

DLS1(config)# spanning-tree vlan 600 root primary

DLS1(config)# spanning-tree vlan 1050 root primary

DLS1(config)# spanning-tree vlan 1112 root primary

DLS1(config)# spanning-tree vlan 3550 root primary

DLS1(config)# spanning-tree vlan 100 root secondary

DLS1(config)# spanning-tree vlan 240 root secondary

k. Configurar DLS2 como Spanning tree root para las VLAN 100 y 240 y como una raíz secundaria para las VLAN 12, 420, 600, 1050, 11112 y 3550.

## **Switch DLS2**

DLS2# configure terminal DLS2(config)# spanning-tree vlan 100 root primary %Establece el valor de prioridad en el puente DLS2(config)# spanning-tree vlan 240 root primary DLS2(config)# spanning-tree vlan 15 root secondary DLS2(config)# spanning-tree vlan 420 root secondary DLS2(config)# spanning-tree vlan 600 root secondary DLS2(config)# spanning-tree vlan 1050 root secondary DLS2(config)# spanning-tree vlan 1112 root secondary DLS2(config)# spanning-tree vlan 3550 root secondary

l. Configurar todos los puertos como troncales de tal forma que solamente las VLAN que se han creado se les permitirá circular a través de estos puertos.

## **Switch DLS1**

DLS1(config)# interface range fa0/7 DLS1(config-if-range)# switchport trunk native vlan 500 DLS1(config-if-range)# switchport trunk encap dot1q DLS1(config-if-range)# switchport mode trunk DLS1(config)# interface range fa0/8 DLS1(config-if-range)# switchport trunk native vlan 500 DLS1(config-if-range)# switchport trunk encap dot1q DLS1(config-if-range)# switchport mode trunk

## **Switch DLS2**

- DLS2(config)# interface range fa0/7
- DLS2(config-if-range)# switchport trunk native vlan 500
- DLS2(config-if-range)# switchport trunk encap dot1q
- DLS2(config-if-range)# switchport mode trunk
- DLS2(config)# interface range fa0/8
- DLS2(config-if-range)# switchport trunk native vlan 500
- DLS2(config-if-range)# switchport trunk encap dot1q
- DLS2(config-if-range)# switchport mode trunk

m. Configurar las siguientes interfaces como puertos de acceso, asignados a las VLAN de la siguiente manera:

| <b>Interfaz</b>    | DLS1 | DLS <sub>2</sub> | ALS1      | ALS <sub>2</sub> |
|--------------------|------|------------------|-----------|------------------|
| Interfaz Fa0/6     | 3550 | 15, 1050         | 100, 1050 | 240              |
| Interfaz Fa0/15    | 1112 | 1112             | 1112      | 1112             |
| Interfaces Fa0/16- |      | 567              |           |                  |
| 18                 |      |                  |           |                  |

*Tabla 5. Configuración interfaces VLAN.*

Como packet tracer solo permite el VLAN hasta 1005, se modifica de la siguiente manera la tabla.

*Tabla 6. Configuración interfaces VLAN nuevas.*

| <b>Interfaz</b>    | DLS1 | DLS <sub>2</sub> | ALS1    | ALS <sub>2</sub> |
|--------------------|------|------------------|---------|------------------|
| Interfaz Fa0/6     | 456  | 12, 10           | 123, 10 | 234              |
| Interfaz Fa0/15    | 111  | l 11             | 111     | 111              |
| Interfaces Fa0/16- |      | 567              |         |                  |
| 18                 |      |                  |         |                  |

Ahora con la información de la tabla 3, se inicia con la configuración de cada switche.

## **Switch DLS1**

DLS1#configure terminal

DLS1(config)# interface fa0/6 %Ingresa a Interfaz

DLS1(config-if)#switchport access vlan 3550 %Asigna VLan 3550 a fa0/6

DLS1(config-if)#no shutdown

DLS1(config-if)# exit

DLS1(config)# interface fa0/15 % Magresa a Interfaz

DLS1(config-if)#switchport access vlan 1112 %Asigna VLan 3550 a fa0/15

DLS1(config-if)#no shutdown

DLS1(config-if)#exit

#### **Switch DLS2**

DLS2#configure terminal

DLS2(config)# interface fa0/6 %Ingresa a Interfaz

DLS2(config-if)#switchport access vlan 15 %Asigna VLAN a fa0/6

DLS2(config-if)#switchport access vlan 1050 %Asigna VLAN a fa0/6

DLS2(config-if)#no shutdown

DLS2(config-if)# exit

DLS2(config)# interface fa0/15

DLS2(config-if)#switchport access vlan 1112

DLS2(config-if)#no shutdown

DLS2(config-if)# exit

DLS2(config)# interface range fa0/16-18

DLS2(config-if)#switchport access vlan 567

DLS2(config-if)#no shutdown

DLS2(config-if)#exit

#### **Switch ALS1**

ALS1#configure terminal ALS1(config)# interface fa0/6 ALS1(config-if)#switchport access vlan 100 %Asigna VLAN a fa0/6 ALS1(config-if)#switchport access vlan 1050 %Asigna VLAN a fa0/6 ALS1(config-if)#no shutdown ALS1(config-if)# exit ALS1(config)# interface fa0/15 ALS1(config-if)#switchport access vlan 1112 ALS1(config-if)#no shutdown ALS1(config-if)# end

#### **Switch ALS2**

ALS2#configure terminal ALS2(config)# interface fa0/6 ALS2(config-if)#switchport access vlan 240 ALS2(config-if)#no shutdown ALS2(config-if)# end ALS2(config)# interface fa0/15 ALS2(config-if)#switchport access vlan 1112 ALS2(config-if)#no shutdown ALS2(config-if)# end

#### **Parte 2: conectividad de red de prueba y las opciones configuradas.**

a. Verificar la existencia de las VLAN correctas en todos los switches y la asignación de puertos troncales y de acceso.

Para verificar, se emplea el comando show vlan.

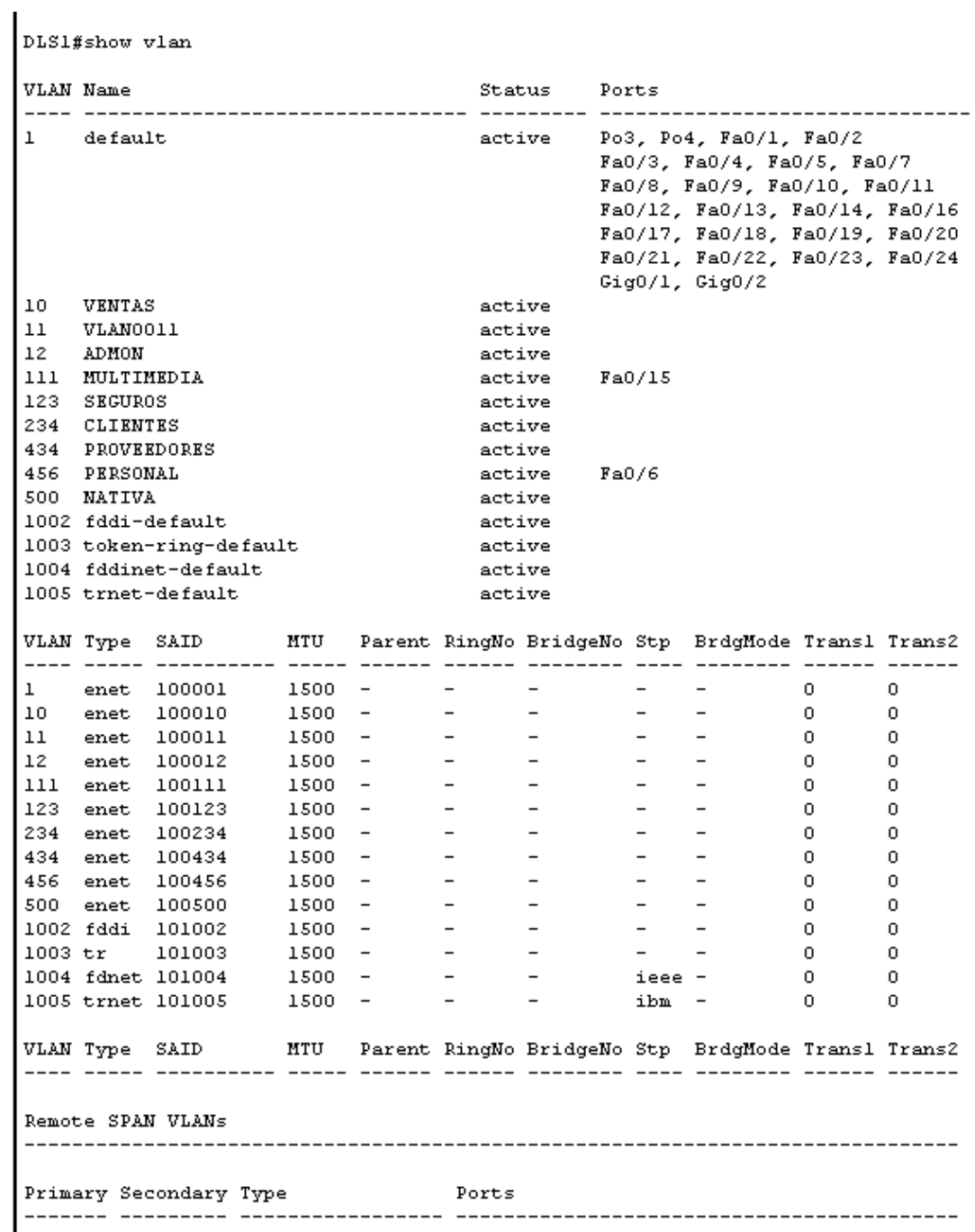

*Figura 1. Configuración DLS1.*

|                   | VLAN Name                         |                                    |              |                                               |                              | Status                                                | Ports                                                                                                    |                           |          |        |  |
|-------------------|-----------------------------------|------------------------------------|--------------|-----------------------------------------------|------------------------------|-------------------------------------------------------|----------------------------------------------------------------------------------------------------|---------------------------|----------|--------|--|
| ı                 | default                           |                                    |              |                                               |                              | active                                                | Po2, Po3, Fa0/1, Fa0/2<br>Fa0/3, Fa0/4, Fa0/5, Fa0/7<br>Fa0/8, Fa0/9, Fa0/10, Fa0/11<br>Fa0/12, Fa0/13, Fa0/14, Fa0/19<br>Fa0/20, Fa0/21, Fa0/22, Fa0/23 |                           |          |        |  |
|                   |                                   |                                    |              |                                               |                              |                                                       | Fa0/24, Gig0/1, Gig0/2                                                                                                    |                           |          |        |  |
| 10.               | VENTAS                            |                                    |              |                                               | active                       |                                                       | Fa0/6                                                                                                    |                           |          |        |  |
| 12                | ADMON<br>111 MULTIMEDIA           |                                    |              |                                               | active                       | active                                                |                                                                                                    |                           |          |        |  |
| 123               | SEGUROS                           |                                    |              |                                               | active                       |                                                       | Fa0/15                                                                                                    |                           |          |        |  |
| 234               | CLIENTES                          |                                    |              |                                               | active                       |                                                       |                                                                                                    |                           |          |        |  |
|                   | 434 PROVEEDORES                   |                                    |              |                                               | active                       |                                                       |                                                                                                    |                           |          |        |  |
|                   | 456 PERSONAL                      |                                    |              |                                               | active                       |                                                       |                                                                                                    |                           |          |        |  |
|                   | 500 NATIVA                        |                                    |              |                                               | active                       |                                                       |                                                                                                    |                           |          |        |  |
|                   | 567 PRODUCCION                    |                                    |              |                                               |                              | active Fa0/16, Fa0/17, Fa0/18                         |                                                                                                    |                           |          |        |  |
|                   |                                   | 1002 fddi-default                  | active       |                                               |                              |                                                       |                                                                                                    |                           |          |        |  |
|                   | 1003 token-ring-default<br>active |                                    |              |                                               |                              |                                                       |                                                                                                    |                           |          |        |  |
|                   | 1004 fddinet-default              |                                    |              |                                               |                              | active                                                |                                                                                                    |                           |          |        |  |
|                   | 1005 trnet-default<br>active      |                                    |              |                                               |                              |                                                       |                                                                                                    |                           |          |        |  |
|                   |                                   | VLAN Type SAID                     |              |                                               |                              | MTU Parent RingNo BridgeNo Stp BrdgMode Transl Trans2 |                                                                                                    |                           |          |        |  |
|                   |                                   |                                    |              |                                               |                              |                                                       |                                                                                                    |                           |          |        |  |
|                   |                                   | 1 enet 100001                      | 1500         | $\qquad \qquad -$                             |                              |                                                       |                                                                                                    |                           | 0.       | 0      |  |
|                   |                                   | 10 enet 100010                     | $1500 -$     |                                               | $-$                          | $\overline{\phantom{0}}$                              | $-$                                                                                                    |                           | 0.       | 0      |  |
|                   |                                   | 12 enet 100012                     | 1500         | $\overline{\phantom{a}}$                      | $ -$                         | $\overline{\phantom{0}}$                              | $ -$                                                                                                    | $\overline{\phantom{0}}$  | 0.       | 0      |  |
|                   |                                   | 111 enet 100111                    | 1500         | $\overline{\phantom{a}}$                      | $ -$                         | $ -$                                                  | $ -$                                                                                                    | $ -$                      | 0.       | 0      |  |
|                   |                                   | 123 enet 100123<br>234 enet 100234 | 1500         | $\overline{\phantom{0}}$<br>$\qquad \qquad -$ | $\sim 10^4$                  | $ -$<br>$-$                                           | $\sigma_{\rm{max}}$<br>$-$                                                                                                    | $ -$<br>$\qquad \qquad -$ | 0.<br>о. | 0<br>0 |  |
|                   |                                   | 434 enet 100434                    | 1500<br>1500 | $\overline{\phantom{m}}$                      | $-$                          | $ -$                                                  | $ -$                                                                                                    | $\overline{\phantom{0}}$  | 0.       | 0      |  |
|                   |                                   | 456 enet 100456                    | 1500         | $\overline{\phantom{m}}$                      | $ -$                         | $ -$                                                  | $ -$                                                                                                    | $\overline{\phantom{0}}$  | 0.       | 0      |  |
|                   |                                   | 500 enet 100500                    | 1500         | $\overline{\phantom{a}}$                      | $\sim 10^4$                  | $ -$                                                  | $\sim 10^{-1}$                                                                                                    | $\overline{\phantom{0}}$  | 0.       | 0      |  |
|                   |                                   | 567 enet 100567                    | 1500         | $\overline{\phantom{a}}$                      |                              | $\overline{\phantom{0}}$                              | $\overline{\phantom{0}}$                                                                                                    | $\overline{\phantom{a}}$  | 0.       | 0      |  |
|                   |                                   | 1002 fddi 101002                   | 1500         | $\overline{\phantom{a}}$                      | $ -$                         | $\overline{\phantom{0}}$                              | $\overline{\phantom{0}}$                                                                                                    | $\overline{\phantom{a}}$  | 0.       | 0      |  |
| $1003$ tr         |                                   | 101003                             | 1500         | $\overline{\phantom{0}}$                      | $\sim$ 100 $\sim$ 100 $\sim$ | $-$                                                   | $ -$                                                                                                    |                           | 0.       | 0      |  |
|                   |                                   | 1004 fdnet 101004                  | 1500         | $-$                                           | $\overline{\phantom{0}}$     | $\overline{\phantom{0}}$                              | ieee -                                                                                                    |                           | 0        | 0      |  |
|                   |                                   | 1005 trnet 101005                  | 1500         | $\overline{\phantom{m}}$                      |                              |                                                       | ibm                                                                                                    | $\overline{\phantom{0}}$  | 0        | 0      |  |
|                   | VLAN Type SAID                    |                                    | MTU          |                                               |                              | Parent RingNo BridgeNo Stp BrdgMode Transl Trans2     |                                                                                                    |                           |          |        |  |
| Remote SPAN VLANs |                                   |                                    |              |                                               |                              |                                                       |                                                                                                    |                           |          |        |  |
|                   |                                   |                                    |              |                                               |                              |                                                       |                                                                                                    |                           |          |        |  |
|                   |                                   |                                    |              |                                               |                              |                                                       |                                                                                                    |                           |          |        |  |

*Figura 2. Configuración DLS2.*

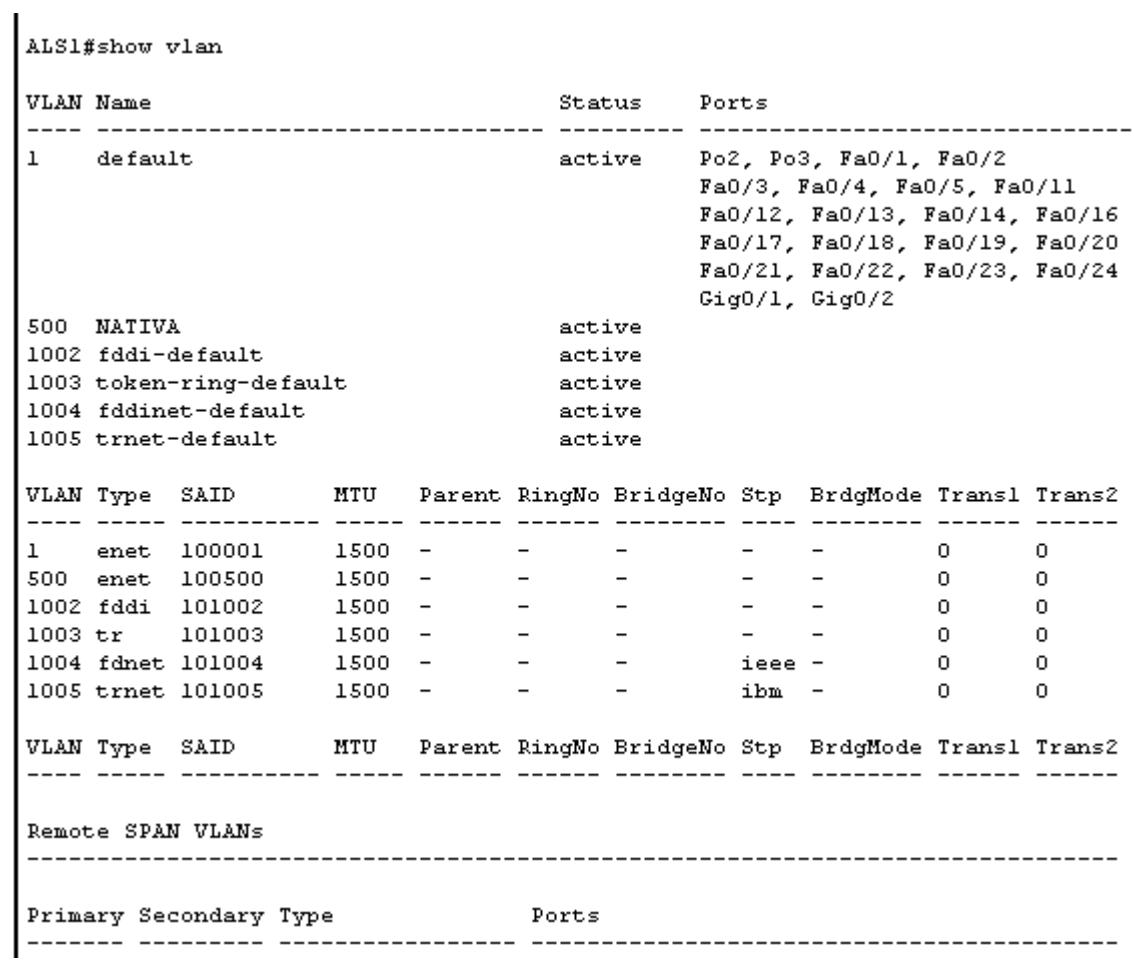

*Figura 3. Configuración ALS1.*

| ALS2#show vlan                                                                  |                   |                                                                      |      |              |                                 |        |                                                                                                    |                                                   |                 |    |  |
|---------------------------------------------------------------------------------|-------------------|----------------------------------------------------------------------|------|--------------|---------------------------------|--------|----------------------------------------------------------------------------------------------------|---------------------------------------------------|-----------------|----|--|
|                                                                                 | VLAN Name         |                                                                      |      |              |                                 |        | Status Ports                                                                                                    |                                                   |                 |    |  |
| $\mathbf{1}$                                                                    | default           |                                                                      |      |              |                                 | active | Po3, Po4, Fa0/1, Fa0/2<br>Fa0/3, Fa0/4, Fa0/5, Fa0/9<br>Fa0/10, Fa0/11, Fa0/12, Fa0/13<br>Fa0/14, Fa0/16, Fa0/17, Fa0/18<br>Fa0/19, Fa0/20, Fa0/21, Fa0/22<br>Fa0/23, Fa0/24, Gig0/1, Gig0/2 |                                                   |                 |    |  |
|                                                                                 | 500 NATIVA        |                                                                      |      |              | active                          |        |                                                                                                    |                                                   |                 |    |  |
|                                                                                 |                   | 1002 fddi-default                                                    |      |              | active                          |        |                                                                                                    |                                                   |                 |    |  |
|                                                                                 |                   | 1003 token-ring-default                                              |      |              | active                          |        |                                                                                                    |                                                   |                 |    |  |
|                                                                                 |                   | 1004 fddinet-default                                                 |      |              | active                          |        |                                                                                                    |                                                   |                 |    |  |
|                                                                                 |                   | 1005 trnet-default                                                   |      |              | active                          |        |                                                                                                    |                                                   |                 |    |  |
|                                                                                 |                   | VLAN Type SAID MTU                                                   |      |              |                                 |        |                                                                                                    | Parent RingNo BridgeNo Stp BrdgMode Transl Trans2 |                 |    |  |
|                                                                                 |                   | 1 enet 100001                                                        | 1500 | $  -$        |                                 |        |                                                                                                    |                                                   | Ο.              | 0. |  |
|                                                                                 |                   | 500 enet 100500                                                      |      | $1500 - - -$ |                                 |        | $  -$                                                                                                    |                                                   | $0 \leq \alpha$ | 0  |  |
|                                                                                 |                   | 1002 fddi 101002                                                     |      | $1500 -$     | $\Delta \sim 10^{-10}$          |        |                                                                                                    |                                                   | $\mathbf{0}$    | 0  |  |
|                                                                                 |                   | 1003 tr 101003 1500 -                                                |      |              | $\frac{1}{2}$ and $\frac{1}{2}$ |        |                                                                                                    |                                                   | $\mathbf{0}$    | ο. |  |
|                                                                                 |                   | 1004 fdnet 101004 1500 -                                             |      |              | $ -$                            |        |                                                                                                    | $\texttt{ieee}$ -                                 | $\mathbf{0}$    | 0  |  |
|                                                                                 |                   | 1005 trnet 101005                                                    |      | $1500 -$     |                                 |        | ibm -                                                                                                    |                                                   | 0.              | 0  |  |
|                                                                                 |                   | VLAN Type SAID MTU Parent RingNo BridgeNo Stp BrdgMode Transl Trans2 |      |              |                                 |        |                                                                                                    |                                                   |                 |    |  |
|                                                                                 | Remote SPAN VLANs |                                                                      |      |              |                                 |        |                                                                                                    |                                                   |                 |    |  |
| Primary Secondary Type<br>Ports<br>------------<br>---------------------------- |                   |                                                                      |      |              |                                 |        |                                                                                                    |                                                   |                 |    |  |

*Figura 4. Configuración ALS2.*

b. Verificar que el EtherChannel entre DLS1 y ALS1 está configurado correctamente.

Para la verificación del EtherChannel, se emplea el comando show etherchannel.

```
Group: 1
----------
Group state = L3Ports: 2 Maxports = 16
Port-channels: 1 Max Port-channels = 16
Protocol: LACP
Group: 2
----------
Group state = L3Ports: 2 Maxports = 16
Port-channels: 1 Max Port-channels = 16
Protocol: LACP
Group: 3
----------
Group state = L2Ports: 2 Maxports = 16
Port-channels: 1 Max Port-channels = 16
Protocol: LACP
Group: 4
----------
Group state = L2Ports: 0 Maxports = 16
Port-channels: 1 Max Port-channels = 16
Protocol: LACP
n \times n \times n
```
*Figura 5. Configuración DLS1.*

```
ALS1#show etherch
                Channel-group listing:
                 -----------------------
Group: 2
-----------
Group state = L2Ports: 2 Maxports = 16
Port-channels: 1 Max Port-channels = 16
Protocol: LACP
Group: 3
-----------
Group state = L2Ports: 2 Maxports = 16
Port-channels: 1 Max Port-channels = 16
Protocol: LACP
LALSI#
```
*Figura 6. Configuración ALS1.*

c. Verificar la configuración de Spanning tree entre DLS1 o DLS2 para cada VLAN.

Se emplea el comando show spanning-tree para verificar.

```
- - - -DLS1#
DLS1#show spanning-tree
VLAN0456
 Spanning tree enabled protocol ieee
 Root ID
          Priority 25032
                    0001.976E.CEED
           Address
           This bridge is the root
          Hello Time 2 sec Max Age 20 sec Forward Delay 15
secBridge ID Priority 25032 (priority 24576 sys-id-ext 456)
          Address
                     0001.976E.CEED
          Hello Time 2 sec Max Age 20 sec Forward Delay 15
sec.
          Aging Time 20
              Role Sts Cost Prio. Nbr Type
Interface
---------------------------------
Fa0/6Desg FWD 19
                             128.6 P2p
```
#### *Figura 7. Configuración DLS1.*

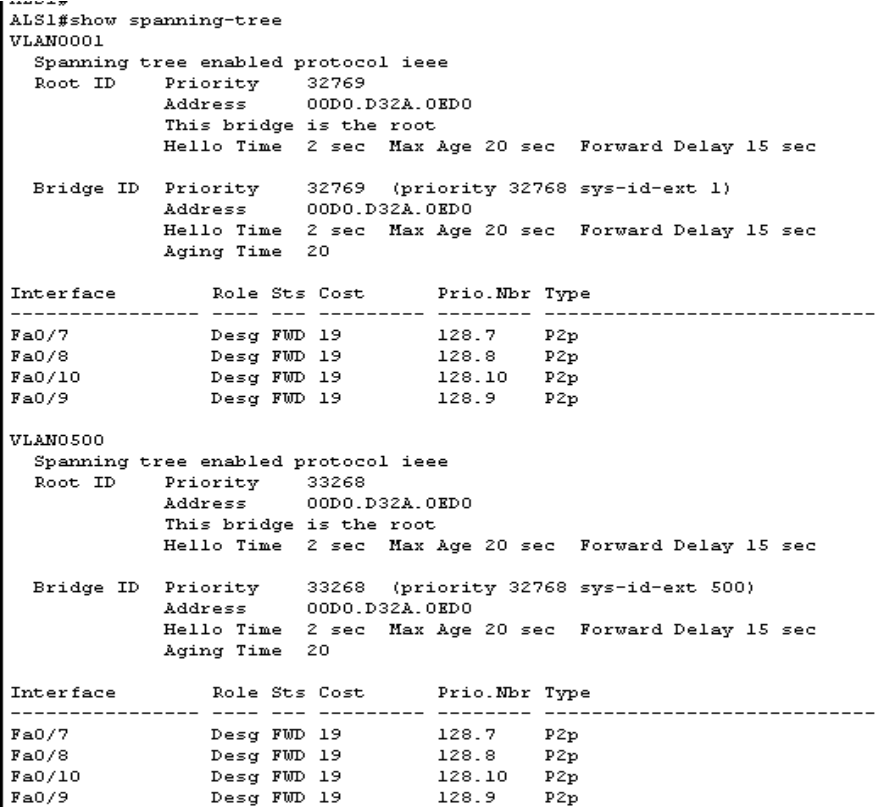

**Figura 8. Configuración ALS1.**

#### **Glosario.**

Dirección IP: Se refiere al conjunto de una dirección lógica de 32 bits separado por puntos en 4 octetos, esta dirección identifica únicamente a un equipo o host dentro de una Red.

Switch: Este dispositivo es usado en una red cableada para conectar a otros dispositivos usando cables Ethernet.

Router: Son dispositivos que envían y reciben datos a una red de computadoras y tienen la función de conectar computadoras y otros dispositivos al internet.

CCNP: Es la certificación de Cisco para profesionales de TI que permite aprobar la habilidad de planificar, verificar y resolver problemas de redes locales.

OSPF: Es una familia de los protocolos de ruteo utilizado para distribuir la información IP a través de un sistema autónomo.

EIGRP: Es un protocolo de puerta de enlace interior que escala bien y proporciona tiempos de convergencia extremadamente rápidos con tráfico de red mínimo.

VTP: Protocolo encargado de establecer un switch con el rol de server y propagarse hacia las VLANs configuradas como clientes.

VLAN: Acrónimo de LAN virtual, es la forma de crear redes lógicas independientes dentro de una misma red física.

HOST: Se refiere a los computadores que pueden comportarse como clientes, servidores o simplemente una computadora.

LACP: Agregación virtual de enlaces, se refiere son los protocolos usados para poder conformar los enlaces eth-trunk y así incrementar los anchos de banda del enlace, se basan en el estándar IEEE 802.3ad.

35

### **Conclusiones.**

<span id="page-35-0"></span>Con el desarrollo de este trabajo se logró adquirir una serie de nuevos conocimientos y habilidades respecto a diseño, configuración y solución de problemas de diferentes topologías de redes, así como la empleabilidad de los comandos correspondientes para ingresar a las configuraciones internas de cada uno de los componentes, gracias a los equipos switch de CISCO.

La implementación de las versiones de los VTP permitió una fácil configuración de los equipos que se debían configurar dentro de la red, por lo cual al emplearse en el simulador de Packet Tracer mostraba los resultados esperados.

Con el protocolo OSPF se logró configurar la métrica de costo y logrando así poder redistribuirse entre las redes del EIGRP, donde también con el protocolo de EIGRP y la configuración del tiempo de convergencia en el R3 se logró alcanzar trayectos óptimos en las dos áreas de redes.

Con las configuraciones realizadas se afianzan las diferentes canales de comunicación entre componentes como channel, enlaces troncales, modos VTP y versiones VTP, spanning tree, restricciones de VLAN, entre otros, cuyas implementaciones son de vital importancia conocerlas cuando se esté implementando un escenario real.

### **Referencias Bibliográficas**

<span id="page-36-0"></span>*"IP ROUTING". Cisco. Recuperado de <https://www.cisco.com/c/en/us/tech/ip/ip-routing/index.html>*

*Froom, R., Frahim, E. (2015). CISCO Press (Ed). High Availability. Implementing Cisco IP Switched Networks (SWITCH) Foundation Learning Guide CCNP SWITCH 300-115. Recuperado de <https://1drv.ms/b/s!AmIJYei-NT1IlnWR0hoMxgBNv1CJ>*

*Hucaby, D. (2015). CISCO Press (Ed). CCNP Routing and Switching SWITCH 300-115 Official Cert Guide. Recuperado de<https://1drv.ms/b/s!AgIGg5JUgUBthF16RWCSsCZnfDo2>*

*CISCO. (s.f.) Cómo comprender VLAN Trunk Protocol (VTP) . Recuperado de [https://www.cisco.com/c/es\\_mx/support/docs/lan-switching/vtp/10558-21.pdf](https://www.cisco.com/c/es_mx/support/docs/lan-switching/vtp/10558-21.pdf)*

*CISCO. (2020). Configure InverVLAN Routing on Layer 3 Switches. Recuperado de [https://www.cisco.com/c/en/us/support/docs/lan-switching/inter-vlan-routing/41860-howto-L3](https://www.cisco.com/c/en/us/support/docs/lan-switching/inter-vlan-routing/41860-howto-L3-intervlanrouting.html) [intervlanrouting.html](https://www.cisco.com/c/en/us/support/docs/lan-switching/inter-vlan-routing/41860-howto-L3-intervlanrouting.html)*

*AREAIP. (s.f.). Comandos Ethernetchannel o Portchannel con LACP y PAGP. Recuperado de [http://areaip.blogspot.com/2016/09/comandos-ethernetchannel-o-portchannel\\_24.html](http://areaip.blogspot.com/2016/09/comandos-ethernetchannel-o-portchannel_24.html)*

*Donohue, D. (2017). CISCO Press (Ed). CCNP Quick Reference. Recuperado de <https://1drv.ms/b/s!AgIGg5JUgUBthFt77ehzL5qp0OKD>*

*Gutiérrez, R. B., Núñez, W. N., Urrea, S. C., Osorio, H. S., & Acosta, N. D. (2016). Revisión de la seguridad en la implementación de servicios sobre IPv6. Inge Cuc, 12(1), 86-93.*

*Macfarlane, J. (2014). Network Routing Basics : Understanding IP Routing in Cisco Systems. Recuperado de*  *[http://bibliotecavirtual.unad.edu.co:2048/login?url=http://search.ebscohost.com/login.aspx?direc](http://bibliotecavirtual.unad.edu.co:2048/login?url=http://search.ebscohost.com/login.aspx?direct=true&db=e000xww&AN=158227&lang=es&site=ehost-live) [t=true&db=e000xww&AN=158227&lang=es&site=ehost-live](http://bibliotecavirtual.unad.edu.co:2048/login?url=http://search.ebscohost.com/login.aspx?direct=true&db=e000xww&AN=158227&lang=es&site=ehost-live)*